*O* www.unimedjpr.com.br

## Q Pesquisar C

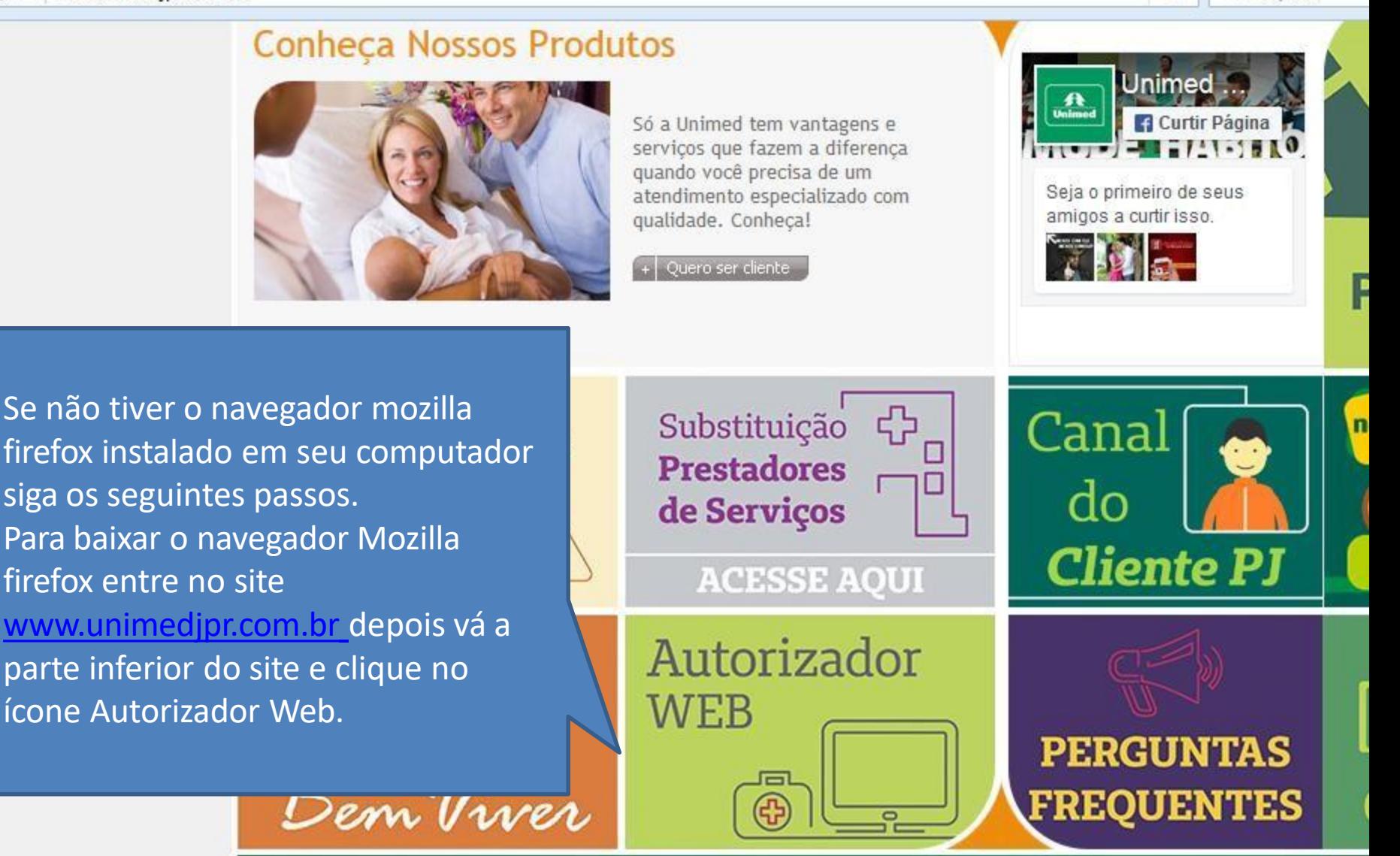

@ Copyright 2008 Unimed-Ji-Paraná - Todos os direitos reservados Avenida Transcontinental, 1019 - Centro - Ji-Paraná - CEP 76.000-091 | Fone: (69) 3411-3800

ANS - nº 347507

Página Principal » Autorizador Web

Clique em **Navegador Firefox** para fazer o download.

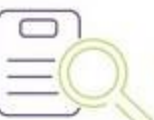

## Baixar arquivos e manuais

C Acesso ao Autorizador Web

- ☆ Aplicativo de Acesso Remoto
- ☆ Aplicativo do JAVA
- Tabela Mat-Med TNUMM Versão ON-LINE
- O Dúvidas Frequentes
- ♦ Leitor Biométrico
- ♦ Navegador Firefox
- CID-10
- $\diamond$  Fale conosco
- O Padronização de Exames Laboratoriais Tercerizados
- © Nota de Orientação à Gestante
- ◇ Protocolo Técnico para Autorização de Implante de DIU Hormonal (MIRENA)
- ◇ Termo de Consentimento e Livre Esclarecido Inclusão de dispositivo intra-uterino (DIU)
- O Termo de Consentimento e Livre Esclarecido Laqueadura Tubária
- C Termo de Consentimento Vasectomia
- **☆ Tabela OPME**
- O Tabela baixo risco
- Rol de procedimentos médicos Unimed Versão 07/2015

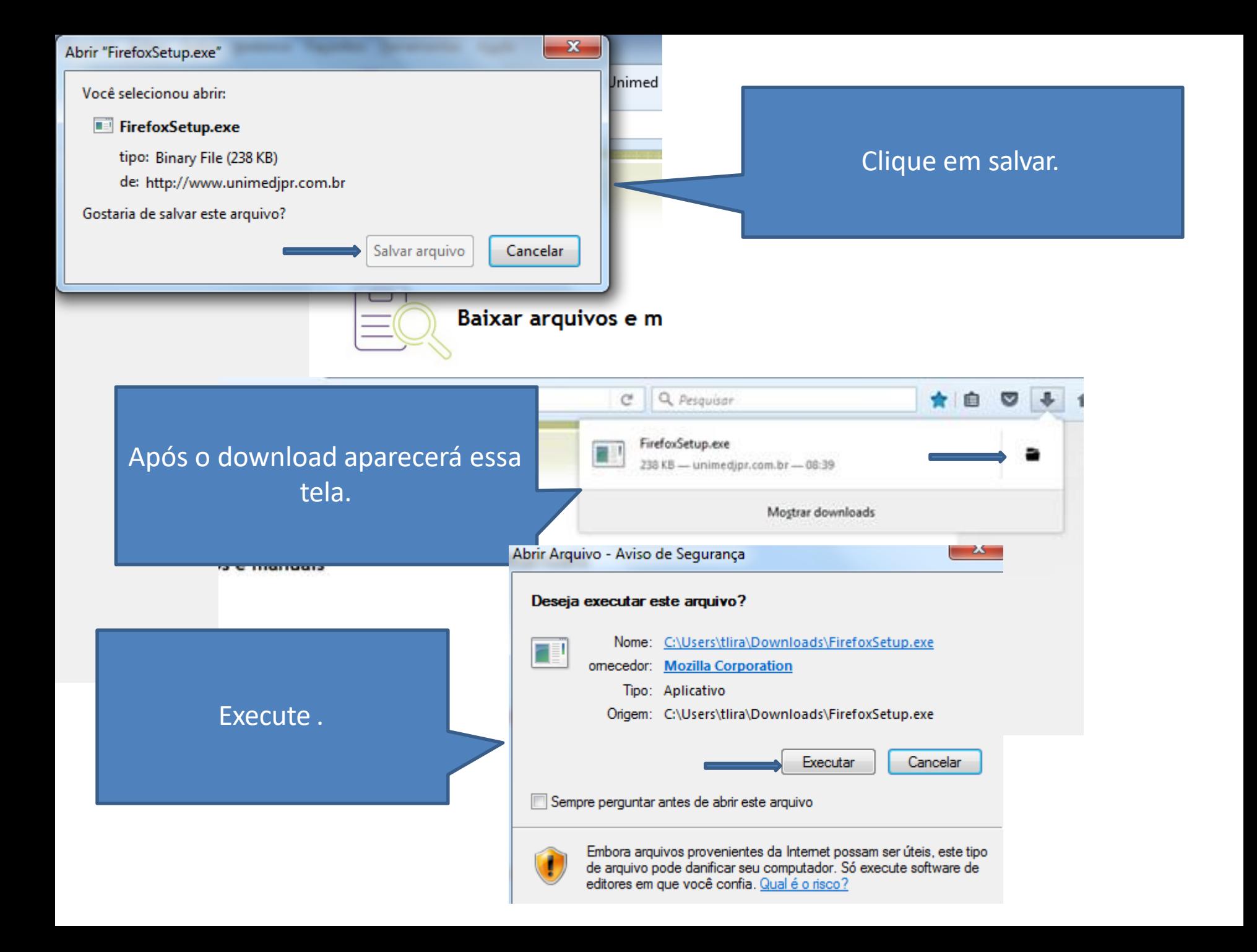

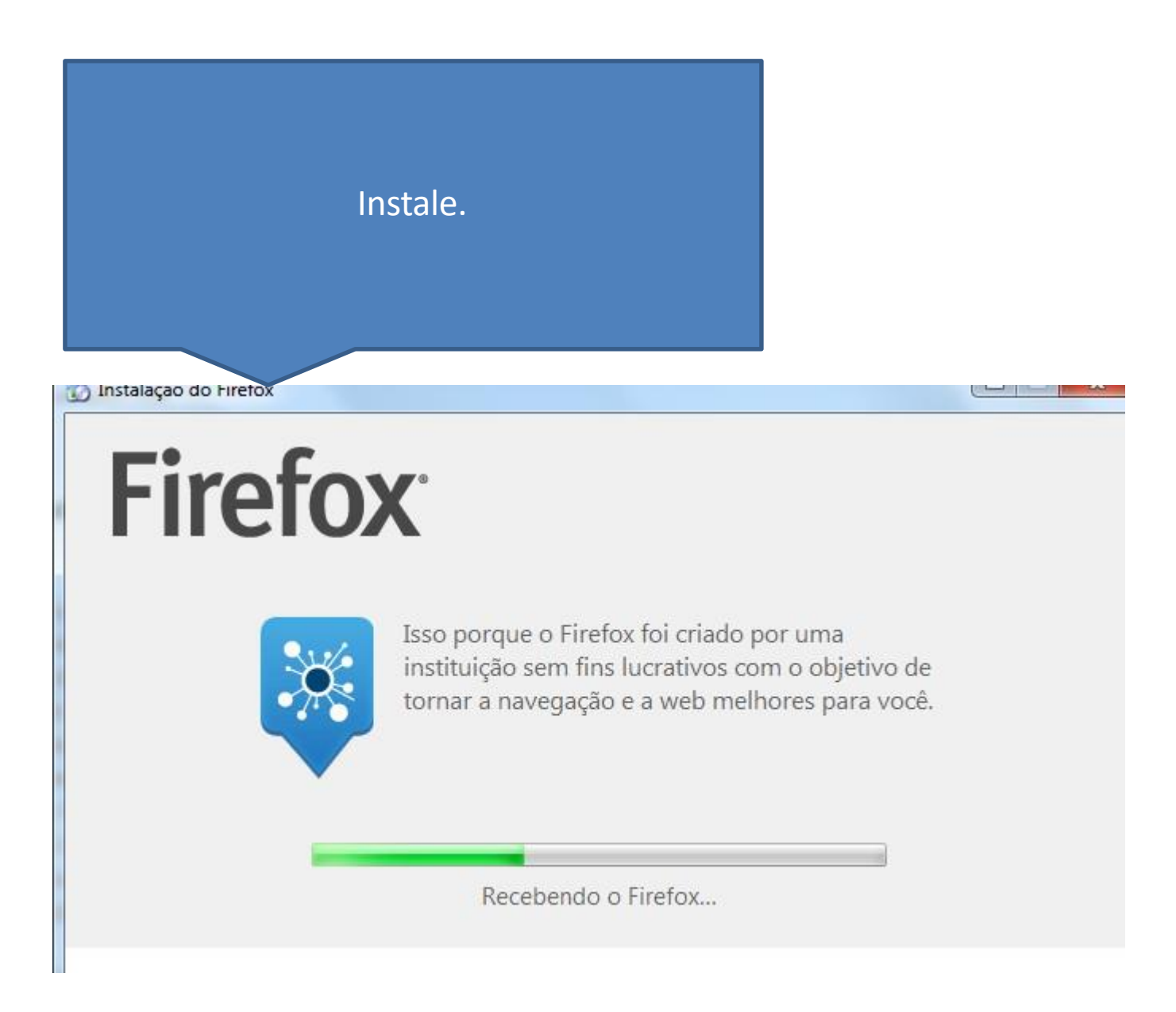

Ao entrar no Autorizador no endereço: autorizador.unimedjpr.com.br Web no navegador Mozilla Firefox irá aparecer esse seguinte erro:

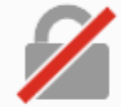

## Sua conexão não é segura

O proprietário do autorizador.unimedjpr.com.br configurou este site incorretamente. Para proteger suas informações de serem roubadas, o Firefox não se conectou a ele.

Saber mais...

Voltar

Avançado

Relatar erros como este para ajudar a Mozilla a identificar e bloquear sites maliciosos

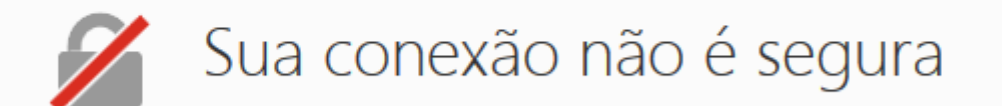

O proprietário do autorizador.unimedjpr.com.br configurou este site incorretamente. Para proteger suas informações de serem roubadas, o Firefox não se conectou a ele.

Saber mais...

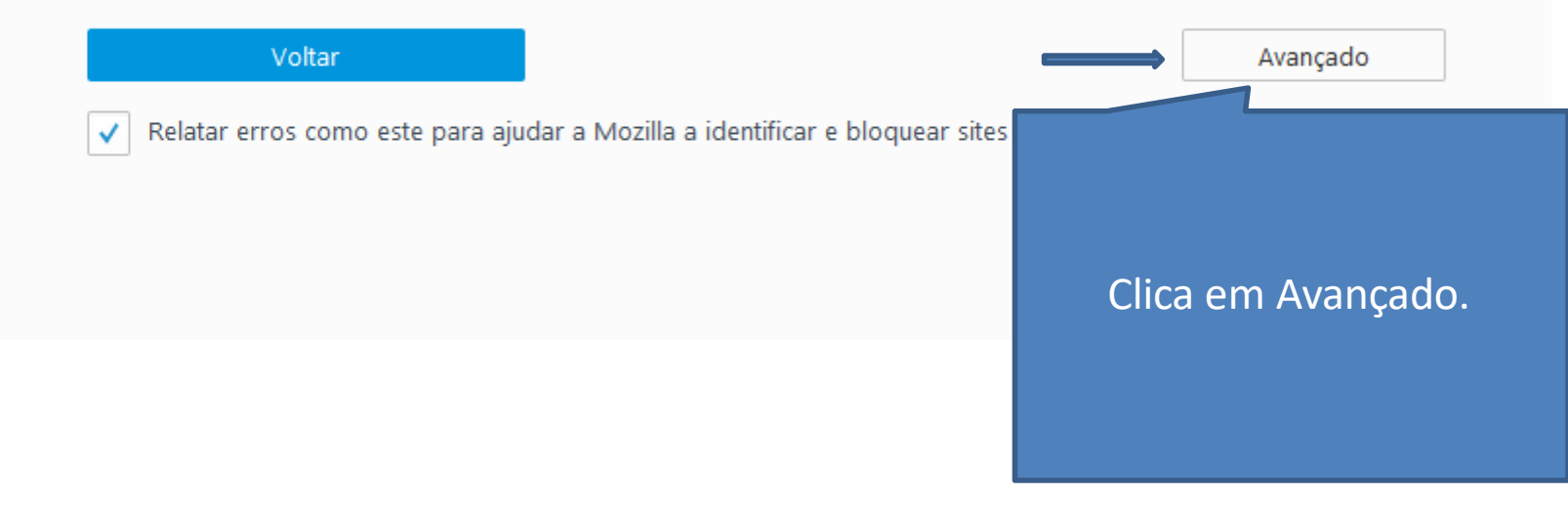

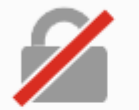

## Sua conexão não é segura

O proprietário do autorizador.unimedjpr.com.br configurou este site incorretamente. Para proteger suas informações de serem roubadas, o Firefox não se conectou a ele.

Saber mais...

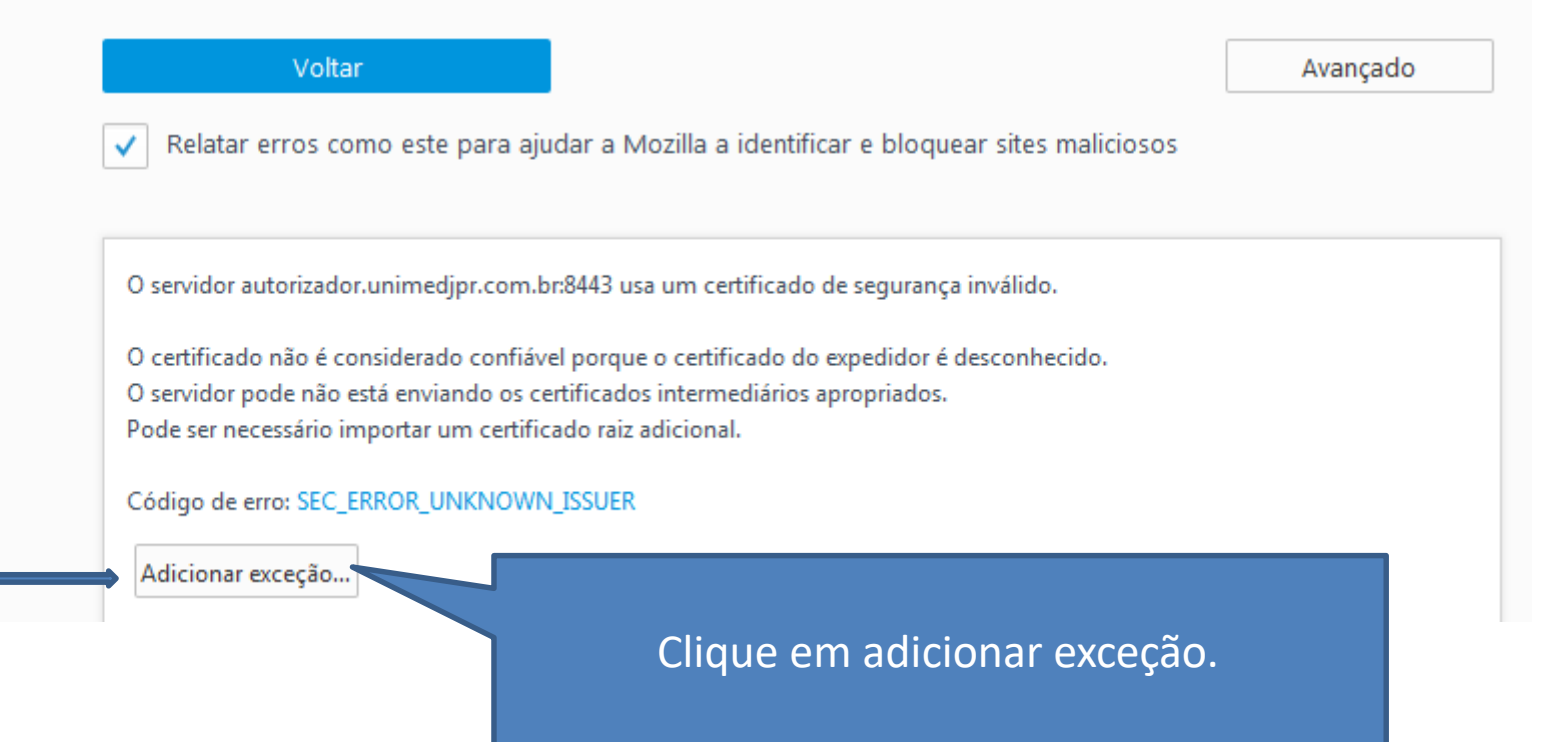

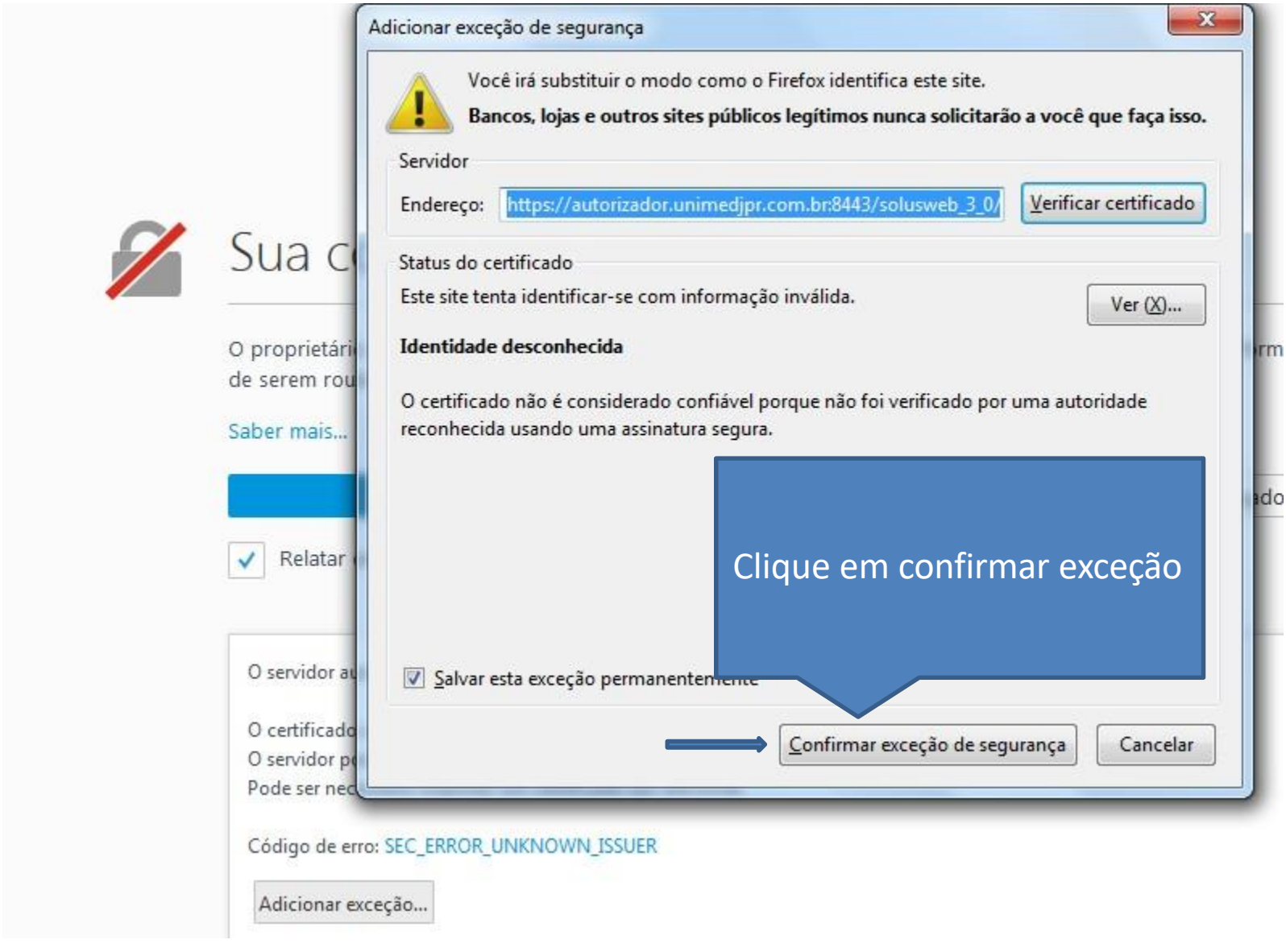

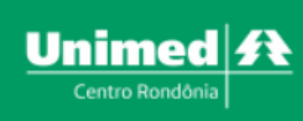

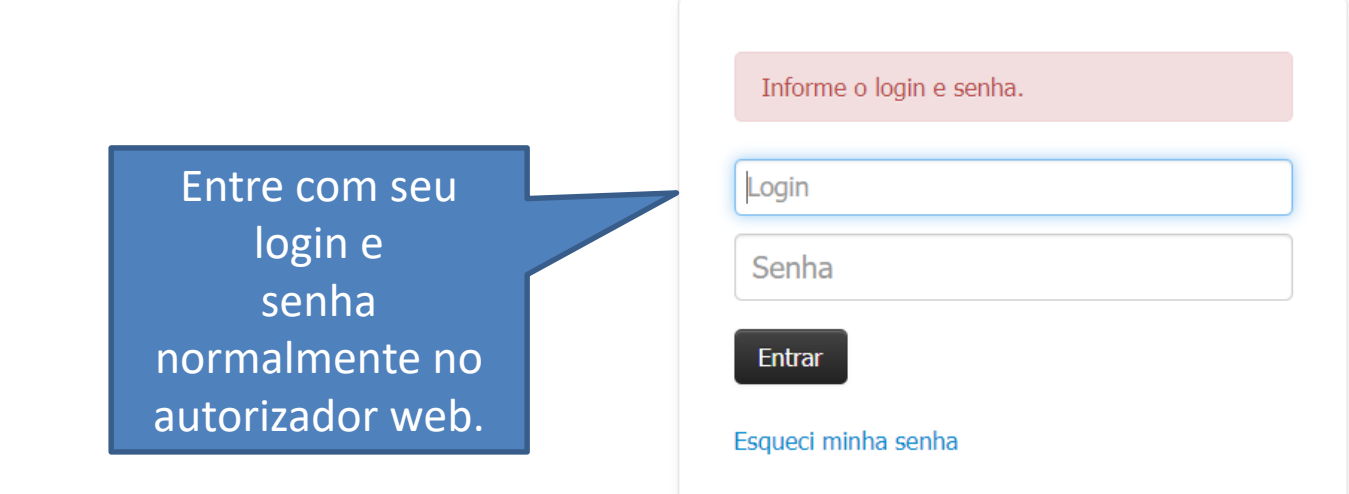

Este site é melhor visualizado em Chrome ou Firefox Clique na imagem para fazer o download

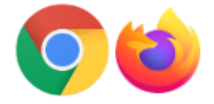